## Izdani računi - tiskanje dnevne rekapitulacije za obdobje

Zadnja sprememba 13/05/2021 2:33 pm CEST

Po novem lahko natisnemo dnevno rekapitulacijo izdanih računov za določeno obdobje.

V meniju **Poslovanje > Izdani računi**izberemo zavihek **Orodja > Tiskanje dnevne rekapitulacije.** Vpišemo obdobje za katero želimo pripraviti izpis rekapitulacije izdanih računov. Program pripravi seznam gotovinskih in negotovinskih računov ter sešteje podatke vseh računov v izbranem obdobju.

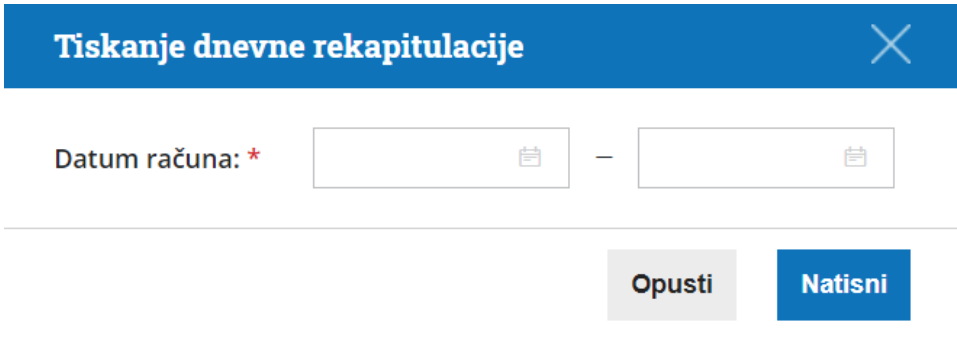